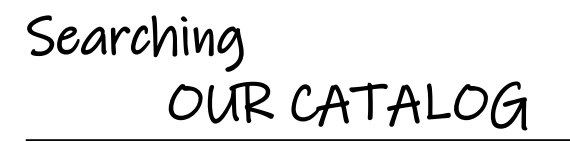

Our catalog is located on this website: [www.bibludolln.be](http://www.bibludolln.be/)

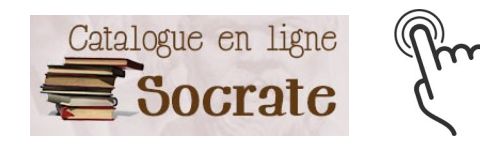

This is a collective catalog, it gathers the works of six libraries. To distinguish them, you need to check the letters located before the inventory number of the work: XXXXX45825

#### **BIBOTDO Bibliothèque d'Ottignies** BIBLNLN Bibliothèque de Louvain-la-Neuve

## **WAVREBC**

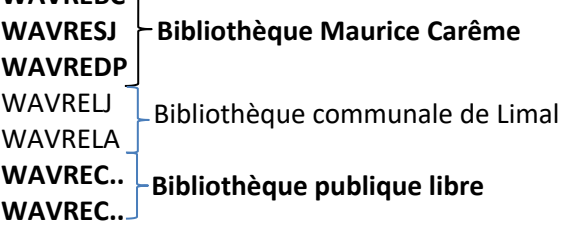

WAVREBJ Bibliothèque communale de la Jeunesse

# ESCAPAGES

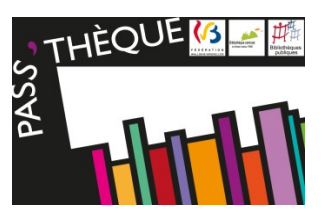

With your Pass'thèque card,

you can access the other libraries and games libraries of the Walloon Brabant. You can find them all on the website  $\supset$ [www.escapages.cfwb.be](http://www.escapages.cfwb.be/)

# Searching SAMARCANDE & Asking for a PIB

#### **You cannot find the title you want in our catalog?**

You can search Samarcande and ask for an interlibrary loan (PIB in French).

## WHAT IS IT?

The web portal containing the catalogs of the libraries of the Fédération Wallonie-Bruxelles and the catalog of PointCulture.

## WHO IS IT FOR?

Any person registered in a FWB library who has paid her subscription.

## WHAT IS IT FOR?

- Book a work and make it come to your main library (= the library where you received your Pass'thèque card):
	- $\epsilon$  3 works at a time maximum
	- $\Box$  The booking isn't guaranteed and a delay is possible.
	- **Answer within 5 days**
	- This service is suspended during school holidays.
- Access to Lirtuel

#### HOW DO I SIGN UP?

#### $\supset$  [www.samarcande-bibliotheques.be](http://www.samarcande-bibliotheques.be/)

Click on « Créer un compte » and enter all the required details. Pick an username and a password that you'll use every time to login. Your library will then confirm your registration.

Searching PERIOCLIC

#### WHAT IS IT?

The catalog of the periodicals of the libraries of the FWB <del>→ [www.perioclic.be](http://www.perioclic.be/)</del>

## WHAT IS IT FOR?

- Find one or several periodical articles
- $\bullet$  With the reference, ask a library who owns the document to send you a copy of the article.

## Borrowing with LIRTUEL

#### WHAT IS IT?

A platform for free digital book lending from the FWB and its partners.

#### WHO IS IT FOR?

Any person with a Samarcande account validated by her main library.

#### HOW DO I LOG IN?

[www.lirtuel.be](http://www.lirtuel.be/)

- **E** Click on « Sign in » (top right corner)
- Enter your Samarcande login info

## HOW DOES IT WORK?

You can borrow for free:

- $\epsilon$  4 titles simultaneously
- $\epsilon$  for 30 days

#### **Note**:

Any question? The « Help » tab is there to guide you  $\odot$ 

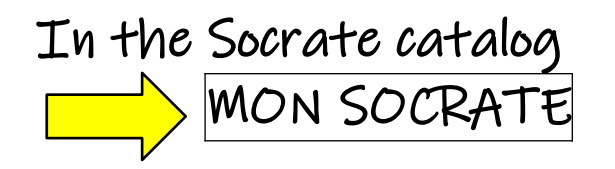

The tab « Mon Socrate » (top right corner) gives you access to your reader account. When you log in, you'll need to provide your registration number. This number is printed on the ticket listing what you've borrowed.

#### **On your account, you can:**

- Check your current loans
- Check the history of your loans (all the books you've already borrowed)
- Extend ONCE the duration of your loans: At the latest the day before they're due (if no one else has booked them)
	- $\epsilon$  The extension fee will be added to your account.
- Book works:
	- **IECO** Three bookings at a time maximum
	- $\epsilon$  check the location of the book because you'll have to take it and bring it back to its main library.
	- Booking requests are handled, if possible, between Tuesday and Friday.

## **EUREKOI**

Librarians answer all your questions, for free, in less than 72h!

[www.eurekoi.org](http://www.eurekoi.org/)

How to (easily) OOK FOR (and also find once in a while)  $K(s)$ **ONE** Two Plenty o from LIBRARY (this one or another) **USing** the Without<br>the vervous<br>breakdown Socrate Escapages Samarcande  $\bullet$ Lirtuel г Perioclic  $\bullet$ 

> Eurékoi ۰

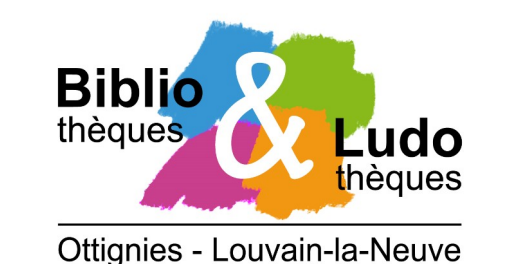